## TALLER DE FÓRMULAS PAPELERIA

## PRIMAVERA

1. Ingrese a Excel y escriba la siguiente tabla, agréguele bordes, sombreado y formato moneda

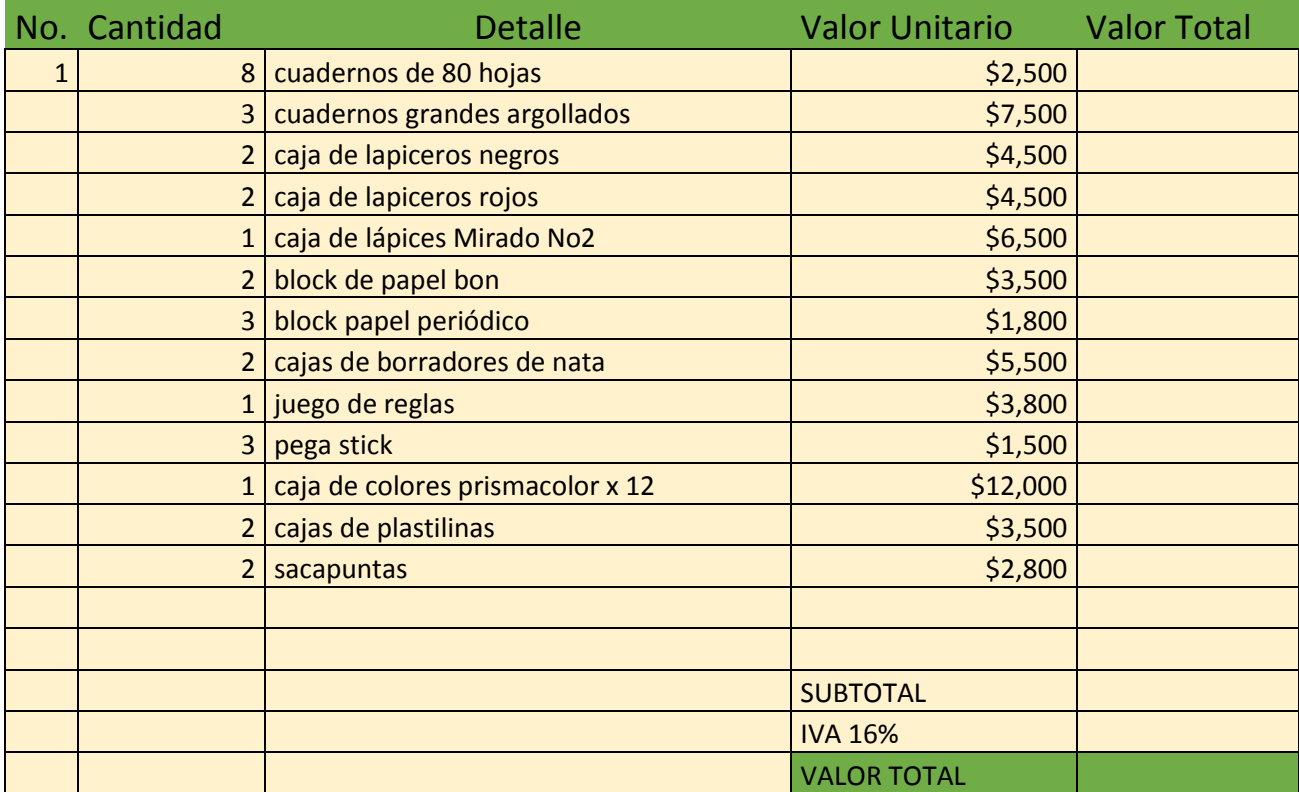

- 2. Marca la hoja con el nombre de COMPRAS, colóquele color amarillo.
- 3. Guarde el libro con el nombre de practica\_compras\_nombre y apellido\_grupo.
- 4. Complete la columna No. Con Autollenado.
- 5. Calcule el valor total de cada concepto y súmelo al frente de la celda Subtotal
- 6. Calcule El valor del IVA del 16%
- 7. Calcule el valor TOTAL de toda la compra
- 8. Sume los conceptos de: cuadernos, lapiceros y lápices
- 9. Sume los totales de los conceptos de sacapuntas y borradores
- 10. Calcule el promedio de los block de papel
- 11. Halle el mayor valor del costo de los productos
- 12. Halle el menor valor del costo de los productos